# 

# Android

### دفترچه راهنمای تلویزیون اندروید پانورامیک

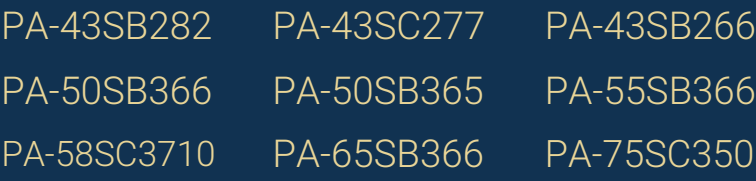

PA-55SB365 PA-50SC377

PA-55SB365

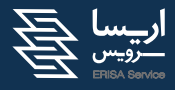

لطفا ييش از استفاده، اين دفترچەرا بەدقت ملاحظه نمائيد. 02147207000

#### 1. دستورالعمل های ایمنی

#### خوش آمدید

تبریک میگوییم! شما اکنون صاحب یکی از پیشرفتهترین و جدیدترین تلویزیونها با وضوح بالا هستید. برای اینکه راهاندازی تلویز بیون شما به سادهترین شکل ممکن انجام شود ما شما را با ویژگی ها و کارکردهای این محصول ویژه آشنا می کنیم. لطفاً این دفتر چه راهنما را با دقت و بهطور کامل بخوانید، و آن را برای استفاده در آینده در یک جای مطمئن نگهداری کنید.

ما از خرید شما متشکریم و امیدواریم که از این محصول لذت ببرید.

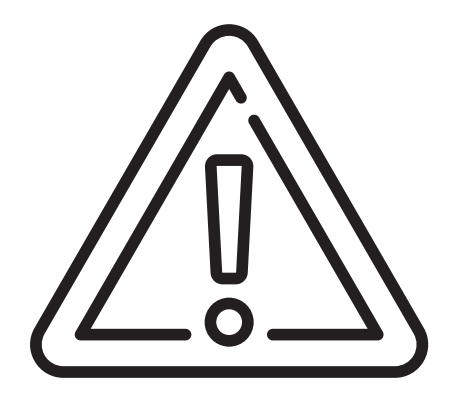

#### هشدار

- از آسیب رساندن به دستگاه خودداری **•** کنید چون ممکن است به شوک یا آتش،سوزی منجر شود.
- این دستگاه را در معرض باران یا رطوبت **•** قرار ندهید.
- خطر شوک الکتریکی ۔ دستگاہ را باز **•** نكنىد.

#### ریسک شوک الکتریکی بازنکنید

هشدار: برای کاهش ریسک شوک الکتریکی، روكش (يا محفظه پشتى) را باز نكنيد. داخل حفره اضافی هیچ قطعه ای وجود ندارد که کاربر بتواند آن را تنظیم کند. برای دریافت خدمات به پرسنل خدماتی مراجعه فرمایید.

#### هشدار:

يايه همراه فقط بايد براى همين تلويزيون استفاده شود. استفاده از این پایه برای دستگاههای دیگر ممکن است به عدم تعادل و صدمه زدن منجر شود.

#### هشدار :

اين دستورالعملهاى خدماتى فقط بايد توسط پرسنل خدماتی مورد استفاده قرار گیرد. برای کاهش ریسک شوک الکتریکی، غیر از دستورالعملهای عملیاتی که در این دفترچه بیان شده است هیچ عمل خدماتی دیگری را روی دستگاه انجام ندهید، مگر اینکه تخصص آن را داشته باشید.

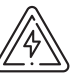

این نماد نشاندهندهٔ هشدار به کاربر، و وجود ولتاژ خطرناک در محصول است و می تواند ریسک شوک الکتریکی رایرای افرادیههمراه داشته باشد.

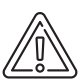

این نماد نشاندهندهٔ هشدار به کاربر در رابطه با وجود دستورالعملهای راهاندازی و نگهداری (خدماتی) مهمی است که در راهنمای دستگاه آمده است.

#### هشدار

**•**

- دستگاه را نبايد در معرض رطوبت و ترشح مایعات قرار داد و اشیاء حاوی مایعات مانند گلدان را نبايد روى دستگاه قرار داد.
- این یک محصول کلاس B است. این محصول در یک محیط درونی ممکن است بارازیت رادیویی ایجاد کند و ممکن است کاربر مجبور شود که اندازهگیریهای لازم را انجام دهد.
- برای کاهش ریسک آتش،سوزی و شوک **•** الکتریکی، این محصول را در معرض باران قرار ندهید.

#### **: FCC**

این دستگاه آزمایش شده است و اثبات شده است که بر اساس بخش ۱۵ از قوانین FCC با جدود یک دستگاه کلاس B مطابقت دارد. این حدود برای فراهمسازی محافظت منطقی در برابر تداخلات مضر در محیط خانه و همچنین در محیطهای تجاری، صنعتی یا بازرگانی، طراحی شدهاند. این تجهیزات می توانند انرژی فرکانس رادیویی را ایجاد و استفاده کنند و اگر مطابق با دستورالعمل ها نصب و استفاده نشوند ممکن است تداخلات مضری را در ارتباطات رادیویی ایجاد کنند. با این حال هیچ تضمینی وجود ندارد که این تداخل در یک نصب خاص رخ دهد. اگر این تجهیزات سبب تداخلات مضری برای گیر ندههای رادیویی و تلویز پونی نشود (که با افزایش و کاهش فر کانس تعیین می شود) کاربر باید از طریق یکی از روش های زیر اين تداخلات را رفع كند:

- تغيير دادن جهت وموقعيت آنتن گيرنده. **•**
- افزایش جداسازی بین تجهیزات و گیرنده. **•**
- اتصال تجهیزات به یک خروجی روی یک مدار متفاوت که گیرنده به آن متصل است. **•**
	- کمک گرفتن از فروشنده دستگاه یا یک تکنسین رادیو/تلویزیون. **•**

تغییر یا اصلاح در دستگاه بهمنظور تنظیم آن که مورد تأیید ما نیست، میټواند عملکرد دستگاه را با اشكال مواجه سازد.

اتصال دستگاههای جانبی مستلزم استفاده از کابل های سیگنال حفاظتشدهٔ زمینی هستند.

#### احتياطهاي ايمني مهم

در هنگام استفاده از تلویزیون خود همیشه احتیاطهای لازم را مدنظر داشته باشید. برای کاهش ریسک آتشسوزی، شوک الکتریکی و آسیبهای دیگر، در هنگام نصب، استفاده و نگهداری تلویزیون خود به این احتیاطهای ایمنی توجه داشته باشید. این دستورالعملها را بخوانید و آنها را در یک محل امن نگهداری کنید.

- تمام هشدارها را رعایت کنید.
- از تمام دستورالعمل ها پیروی کنید.
- از این دستگاه در نزدیکی آب استفاده نکنید.
- هیچیک از روزنهها یا سوراخهای تهویه را مسدود نكنىد.
- دستگاه را مطابق با دستور العمل های تولیدکننده نصب كنيد.
- •تلویزیون را نزدیک هیچ منبع گرمایی مانند رادیاتور، بخاری یا دستگاههای دیگر تولیدکننده گرما (مانند تقويت كنندهها) نصب نكنيد.
- زائدهها و دوشاخههای قطبیده یا اتصال به زمین را نشكنيد. يک دوشاخه قطبيده داراى دوزائده است که یکی از آنها پهنتر است. یک دوشاخه اتصال به زمین دارای دو زائده و یک چنگک اتصال به زمین است. چنگک اتصال به زمین ایمنی را تأمین میکند. وقتی که مشاهده کردید دوشاخه با پریز شما مطابقت ندارد برای جایگزینی پریز از یک تكنسين كمك بگيريد.

• سیم برق را در مقابل زیر یا افتادن یا گیر کردن –

خصوصاً در قسمت دوشاخه، پریزهای راحت، و نقطه خروج آنها از تلويزيون محافظت كنيد.

- •فقط از متعلقات/لوازم تعيينشده توسط توليدكننده استفاده كنيد.
- •فقط از قسمت گردان، پایه، سهپایه، یا میز تعیینشده توسط تولید کننده (یا آنهایی که همراه تلویزیون فروخته شدهاند) استفاده کنید. وقتی که از یک قسمت گردان استفاده میکنید در هنگام حركت دادن همزمان قسمت گردان/دستگاه مراقب باشید (به علت واژگون شدن دستگاه) به دستگاه صدمه نزنید.
- دوشاخه این تلویزیون را در زمان وقوع رعد و برق یا زمانی که مدت طولانی قرار نیست از آن استفاده کنید، از برق بکشید.
- تمام کارهای خدماتی تلویزیون را به پرسنل خدماتي ماهر واگذار كنيد. زمانيكه تلويزيون به هر شکلی صدمه دیده است نیاز به خدمات خواهید داشت: بهعنوان مثال اگر سیم منبع تغذیه یا دوشاخه صدمه دیده باشید، آب روی تلويزيون ريخته باشد، شيئي روي تلويزيون افتاده باشد، تلویزیون در معرض باران یا رطوبت قرار گرفته باشد، تلویزیون عملکرد نرمالی ندارد، یا اینکه از روی میز خود به پایین افتاده باشد.
- تلويزيون رافقط بايک پارچه بدون پرز تميز کنيد.

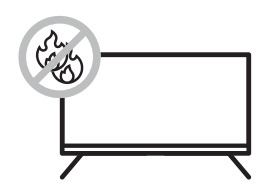

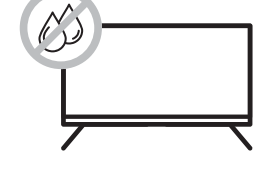

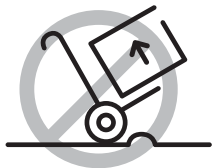

#### ٢. متعلقات

باترىهاى AAAX2 كنترل ازراه دور

تلويزيون ال|ىدى با وضوح بالا

دفترچهٔ راهنما

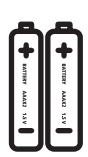

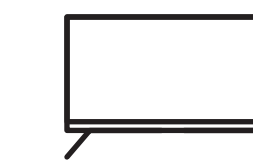

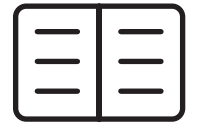

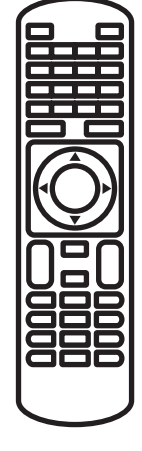

#### ۳. عملکرد صفحه کلید روی تلویزیون

#### **٣-١. نمای جلو**

POWER: دکمهٔ روشن و خاموش SOURCE: نمايش فهرست منابع اصلي MENU:نمایش منوی اصلی OSD ۷OL+:افزایش سطح صدا VOL-: كاهش سطح صدا P÷: حرکت به کانال بالاتر P-: حركت به كانال پايينتر OK: تأييد فرامين مورد نظر

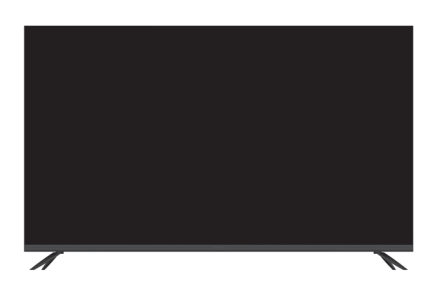

**نکته:**در موارد ۸ گانه صفحه کلید ممکن است موردی در بعضی از مدل ها وجود نداشته باشد.

**֍-֯Δˢʹ˸ˮ-ʹ-Β˯ʹ˷ʹְ-ˈ̱̜-Βʴ͖͛-ի-լ**

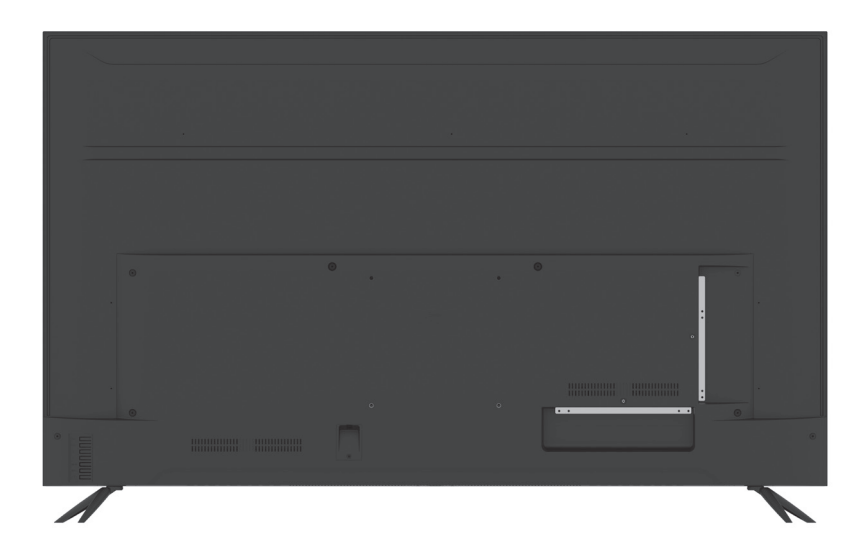

**HDMI-Β˯ʹ˷ʹ-̹ˢ-֬** محل اتصال به سیگنال HDMI

**VGA-Β˯ʹ˷ʹ-̹ˢ-֭** اتصال به جک ورودی VGA (کارت گرافیک) کامپیوتر

> **Y/Pb/Pr-Β˯ʹ˷ʹ-Βʴ̹ͣˢ-֮** اتصال به ورودی Y/Pb/Pr در حالت کامپوننت

**AV-Β˯ʹ˷ʹ-Βʴ̹ͣˢ-֯** اتصال به ورودی سیگنال AV در حالت AV

**͙˕͛ʻ-Β˯ʹ˷ʹ-̹ˢ-ְ** اتصال به آنتن خارجی برای دریافت برنامه /ATV .ATV/DTV-˔͎ʴ˪-˷˯-DTV

> ۶. جک ورودی هدفون محافون اتصال هدفون

**ֲ-ˏ͵˷˓-USB** محل اتصال به دستگاههای USB

**Optical-Β˯ʹ˷ʹ-̹ˢ-ֳ** محل اتصال Sound bar به تلويزيون

۹.جک ورودی LAN محل اتصال كابل شبكه به تلويزيون

**\*نکته**: در موارد ۹ گانه ورودی و خروجی ممکن است موردی در بعضی از مدل ها وجود نداشته باشد.

#### ۴-۳. آمادهسازی کنترل از راه دور

کنترل از راه دور را روی یک سطح مسطح بگذارید و باترىها رابه شرح زير داخل آن قرار دهيد.

۱. صفحه بشتی را به آرامی هل دهید تا قسمت جاسازی باتریها باز شود.

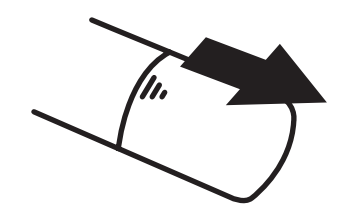

۲. دو باتری (۱.5۷ اندازهٔ AAA) را داخل کنترل از راه دور قرار دهيد و لطفاً مطمئن شويد كه طرفهاي مثبت ومنفى باترى را درست قرار مى دهيد.

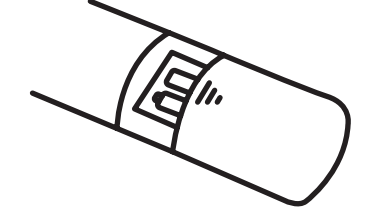

۳. صفحهٔ بشتی را به آرامی در جای خود قرار دهید.

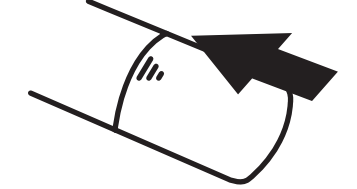

در حالت استفاده نرمال، باترىها تا ۶ ماه كار میکنند. اگر قرار است مدت طولانی از کنترل از راه دور استفاده نكنيد، باترىهاى آن را خارج كنيد.

#### استفاده از کنترل از راه دور

از کنترل از راه دور از فاصله ۷ متری و با یک زاویهٔ حدوداً ۶۰ درجه استفاده کنید. فاصلهٔ از تلویزیون بسته بهمیزان روشنایی اتاق مىتواند متغير باشد.

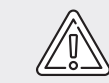

نورهای روشن را مستقیماً رو به حسگر کنترل از راه دور قرار ندهید. بین حسگر کنترل از راه دور، و کنترل از راه دور ھیچ شیئی قرار ندھید. ازاین کنترل از راه دور بهصورت همزمان با کنترل از راه دور دستگاههای دیگر استفاده نکنید.

#### ۴. اتصالات سىستم

قبل از وصل كردن تمام اتصالات ديگر، سيم برق را متصل نكنيد. قبل از اتصال کابلهای صوتی و ویدیوئی به رنگهای آنها توجه كنيد.

۴-۱. اتصال به منبع تغذیه ١. سيم برق را به صورت صحيح به پريز برق متصل كنىد. ٢. دكمةً خاموش/روشن تلويزيون خود را فشار دهيد. زماني كه تلويزيون روشن شود يک چراغ چشمکزن را در قسمت جلویی خواهید دید.

#### **۴- ٢. اتصال به منبع سيكنال AV خارجي**

از کابلهای صوتی و ویدیوئی برای اتصال جکهای ورودي روي پنل پشتي تلويزيون به منبع سيگنال خارجي استفاده كنيد.

تلویزیون و منبع سیگنال خارجی را از طریق کابل ويديوئي S به جکهاى مربوطه وصل کنيد. در هنگام اتصال کابلهای صوتی و ویدیوئی به رنگ سيستمها توجه كنيد.

بعد از اتصال، تلویزیون و منبع سیگنال خارجی را روشن كنيد. دكمةَ «منبع» وسيس دكمههاى جهات را فشار دهید تا حالت AV را انتخاب کنید و سپس برای تأیید دکمهٔ (OK) را فشار دهید.

جکهای ورودی صوتیL/R (راست/چپ) را در هر دو حالت مركب مى توان استفاده كرد.

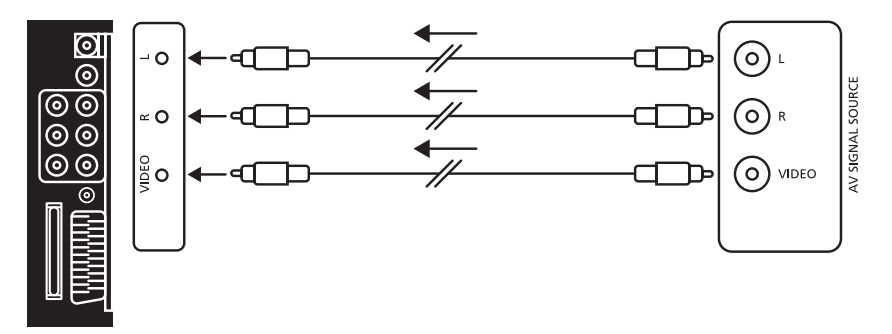

#### **(Y/Pb/Pr) -** از کابلهای صوتی و ویدیوئی برای اتصال جکهای

سيگنال خارجي استفاده كنيد.

بعد از اتصال، تلویزیون و منبع سیگنال خارجی را روشن كنيد. دكمهٔ منبع و سپس دكمههای جهات ورودي Y/Pb/Pr روي پنل پشتي تلويزيون به منبع را فشار دهيد تا حالت Y/Pb/Pr را انتخاب كنيدو سیس برای تأیید دکمهٔ(OK)رافشار دهید.

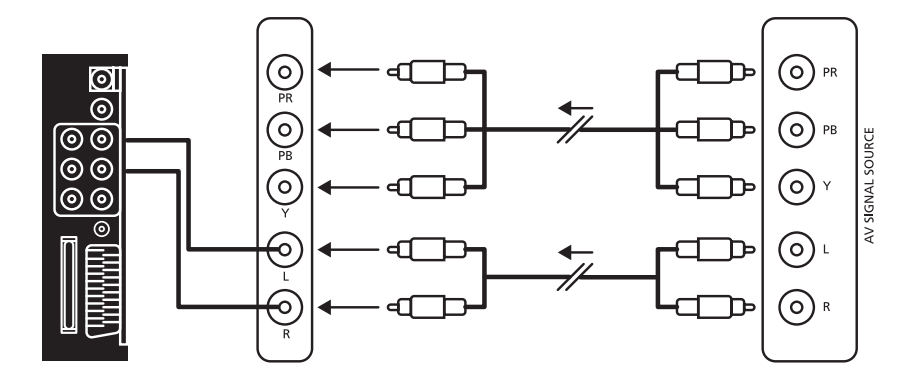

**(HDMI -** برای اتصال یک منبع سیگنال HDMI به جک HDMI روی پنل پشتی تلویزیون از شکل زیر استفاده کنید.

بعد از اتصال، تلویزیون و منبع سیگنال خارجی را روشن كنيد. دكمة منبع وسپس دكمههاى جهات را فشار دهيد تا حالت HDMI را انتخاب كنيد وسيس برای تأیید دکمهٔ(OK) را فشار دهید.

سیگنال صوتی و تصویری که توسط HDMI فراهم می شود معمولاً کیفیت بهتری نسبت به AV, COMPONENT

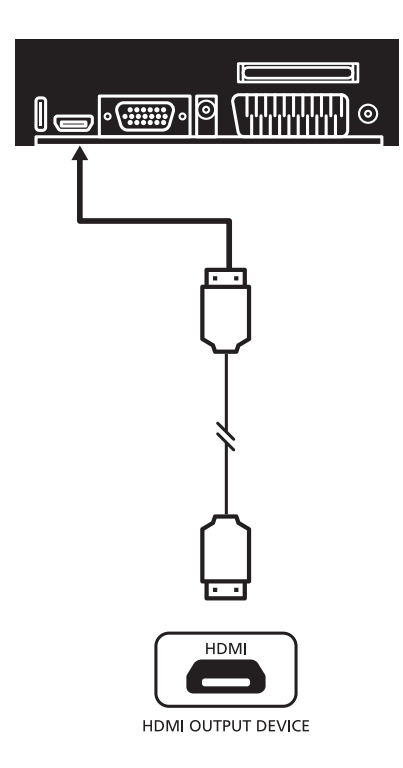

#### ۴-۵.اتصال به کامپیوتر

این تلویزیون را از طریق یک کابل VGA می توان به كامپيوتر نيز وصل كرد. براي اين اتصال از دستورات زیر پیروی کنید:

 $\mathsf{L}$ 

۰. یک سمت از کابل VGA را به حک ورودی VGA روی پنل پشتی تلویزیون، و سمت دیگر را به کامپیوتر متصل کنید.

۲. یک سمت از کابل صوتی را به جک ورودی صوتی روی پنل پشتی تلویزیون، و سمت دیگر را به جک ورودي صوتي كامپيوتر متصل كنيد.

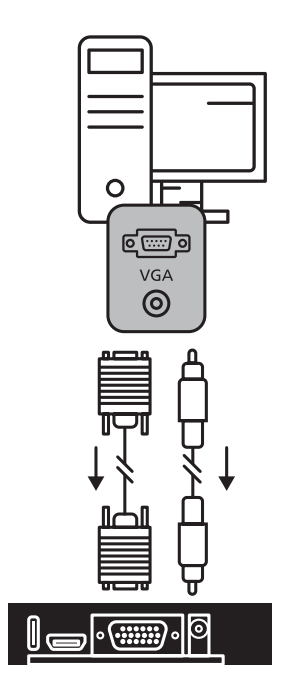

بعد از اتصال، تلویزیون و منبع سیگنال خارجی را روشن كنيد. دكمهٔ منبع وسيس دكمههاى جهات را فشار دهيد تا حالت VGA را انتخاب كنيد وسپس براي تأييد دكمةً(OK) را فشار دهيد.

#### **TV -** (تلويزيون)

كابل سيگنال TV (به عنوان مثال كابل آنتن) را به جک ورودی آنتن روی قسمت پشتی تلویزیون متصل كنيد بهطورىكه بتوانيد برنامههاى تلويزيوني را دريافت كنيد.

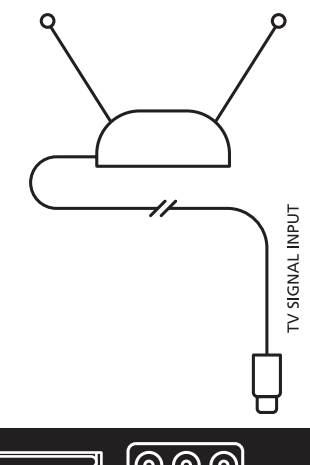

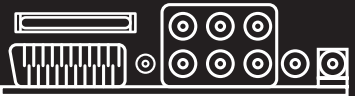

بعد از اتصال، تلويزيون را روشن كنيد. دكمهٔ منبع را فشار دهيد تا حالت ATV يا DTV را انتخاب كنيد تا بتوانيد برنامهٔ مورد علاقهٔ خود را انتخاب کنید.

#### **.٥عملکرد تلویزیون و راه اندازی سیستم**

#### **.١-٥انتخاب منبع ورودی**

دكمه منبع را فشار دهيد تا فهرست منابع ورودى نمايش داده شود.

دکمههای ▲/▼ را فشار دهید تا منبع ورودی را که می خواهید تماشا کنید انتخاب کنید؛

دکمه ورود را فشار دهید تا وارد منبع ورودی شوید؛ •دكمةً منو را فشار دهيد تا منوى OSD اصلى نمايش داده شود.

- •دکمههای م/▼ را فشار دهید تا منویی که مى خواهيد را انتخاب كنيد.
- دکمهٔ ورود یا ◄ را فشار دهید تا وارد منوی فرعی شويد و براي بازگشت به منوي قبلي هم دكمۀ ▶ رافشار دهند.
- دکمههای ▲/▼ رافشار دهیدتاگزینهٔ موردنظر را انتخاب کنید و سیس منوی ورود یا ■/▶ را فشار دهيد تاوارد منوى فرعى شويد، ودكمههاى </◆ رافشار دهيدتا مقدار راتنظيم كنيديا از دكمههاى ■/▶ براى انتخاب منوى فرعى استفاده كنيد.
- •شما میتوانید دکمهٔ منو را برای ذخیرهسازی فشار دهید و یا اینکه به منوی قبلی باز گردید، و دکمهٔ خروج را فشار دهید تا از منوی کلی خارج شويد.

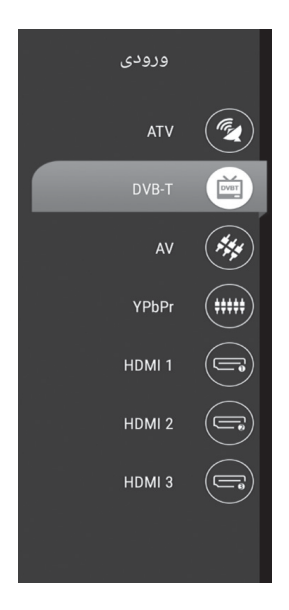

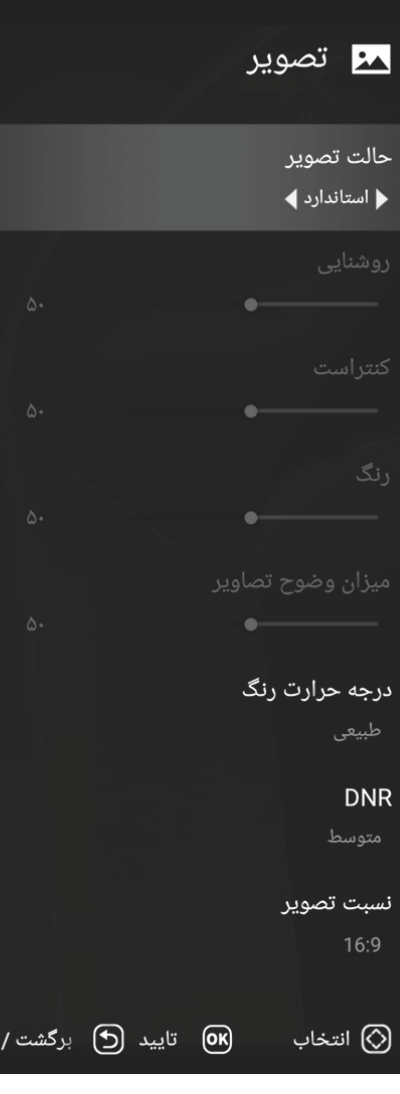

 $\overline{\phantom{a}}$ 

**۵–۲-۱.منوی تصویر**<br>دکمههای **۸/۰** را فشار دهید تا حالت تصویر <u>را</u> انتخاب کنید و سیس برای تغییر حالت تصویر دکمههای ■/◄ را فشار دهید (حالات تصویر موجود: كاربر، استاندارد، پويا، ملايم). زمانی که تصویر در حالت کاربر است فقط میتوانید مقدار روشنایی، کنتراست،میزان وضوح تصویر و رنگ را تغییر دهید.

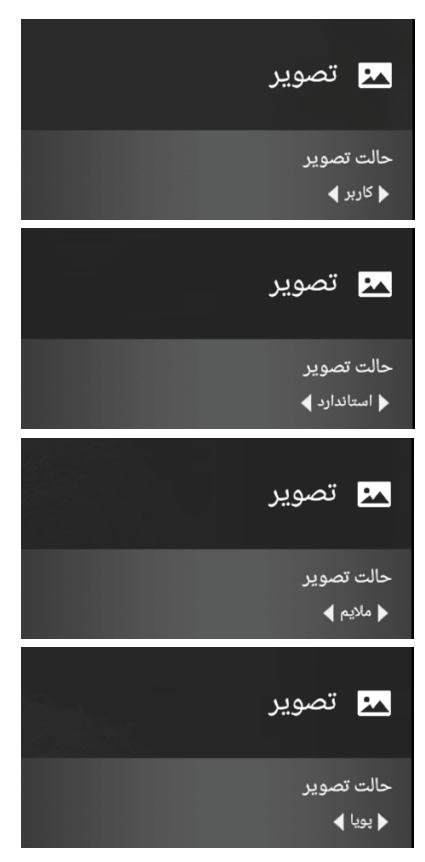

#### **.٢-٥منوی گزینه های تلویزیون**

این تصویر فقط برای ارجاع است. آیتم واقعی، استاندارد است.

دکمه منوی را فشار دهید و منوی گزینه های تلویزیون را انتخاب کنید. دکمه های را فشار دهید تا تصویر را در منوی اصلی انتخاب کنید و سپس برای ورود دکمه ( OK (را فشار دهید.

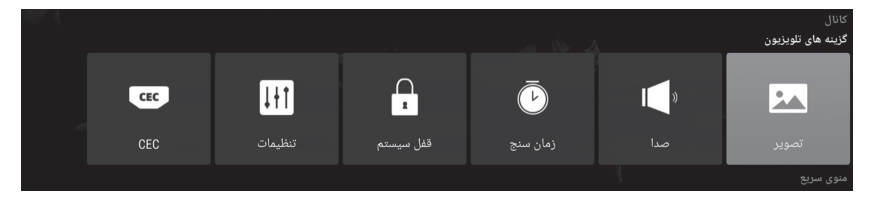

#### **.٣-٥منوی کانال**

این تصویر فقط برای ارجاع است. آیتم واقعی، استاندارد است.

دکمه منو را فشار دهید تا منوی اصلی نمایش داده شود. دکمه های را فشار دهید تا تنظیمات DTV را در منو انتخاب کنید و سپس برای ورود دکمه ( OK (را فشار دهید.

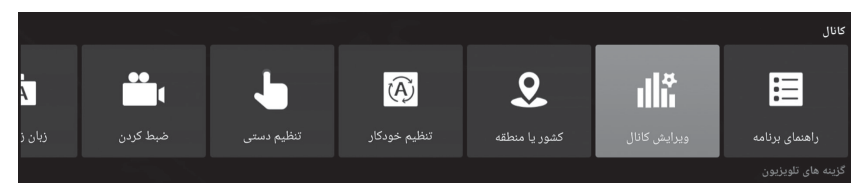

#### **.١-٣-٥راهنمای برنامه**

با فشار دادن دکمه ی ( EPG (یا انتخاب راهنمای برنامه در منوی کانال می توانید به راهنمای برنامه دسترسی داشته باشید.

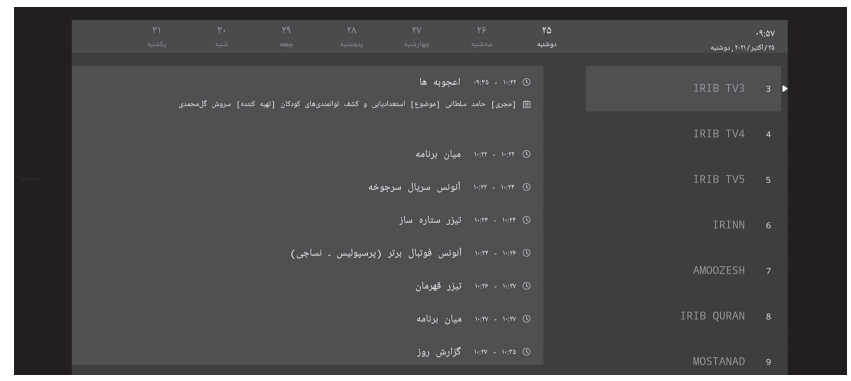

#### **.٢-٣-٥ویرایش کانال**

برای انتخاب ویرایش کانال دکمه های را فشار دهید و سپس برای نمایش گزینه ای که انتخاب کرده اید دکمه (OK (را فشار دهید. منوی زیر ظاهر می شود.

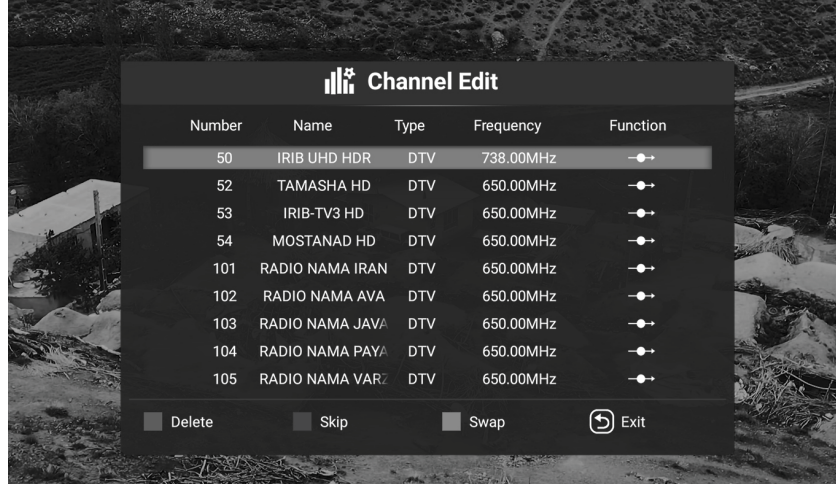

#### **.٣-٣-٥کشور یا منطقه**

برای انتخاب کشور و منطقه، دکمه های را فشار دهید و سپس برای نمایش گزینه انتخاب شده دکمه ( OK (را فشار دهید.منوی زیر ظاهر خواهد شد.

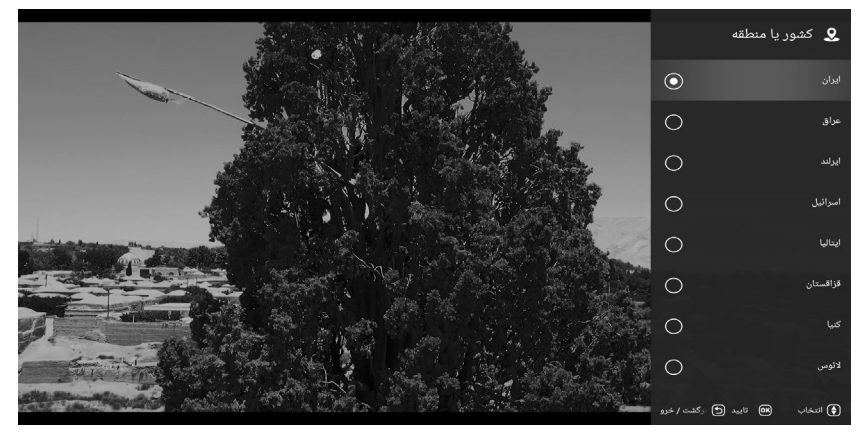

 $\mathbf{I}$ 

**ـ2-۳-۴:تنظیم خودکار**<br>برای انتخاب جستجوی خودکار دکمههای ح/◄ را \_\_\_ منوی(پرظاهر خواهدشد:

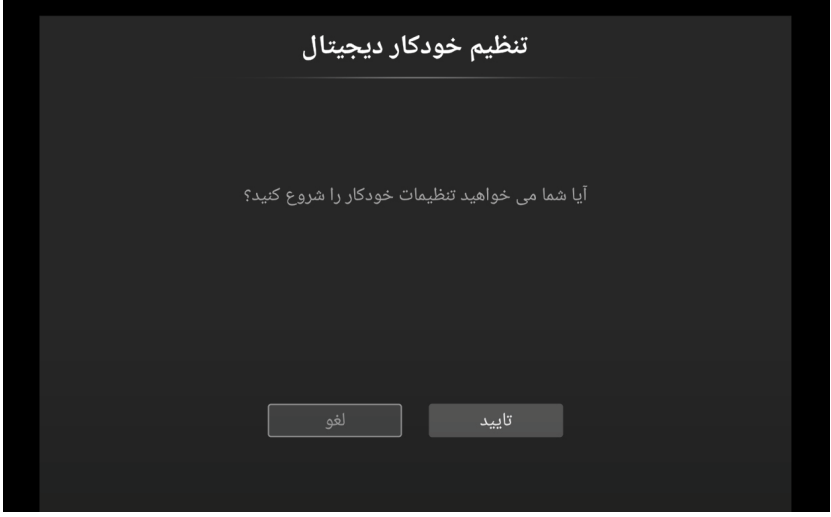

## **ـ۵-۳-۵.تنظیم دستی**<br>برای انتخاب تنظیم دستی دکمههای ۱**۴-** رافشار

دهیدوسپس دکمهٔ (OK)را فشار دهید. منوی زیر ظاهر خواهدشد:

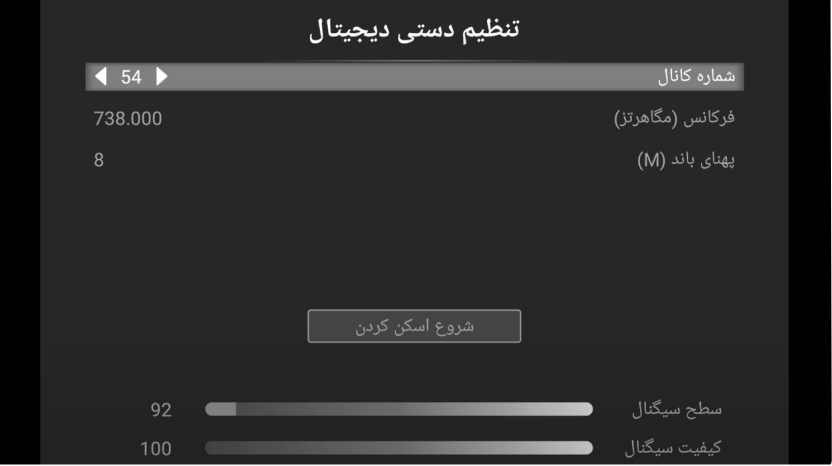

#### **.٦-٣-٥منوی ضبط کردن**

برای انتخاب منوی ضبط کردن دکمه های را فشار دهید و سپس دکمه (OK (را فشار دهید. منوی زیر ظاهر خواهد شد.

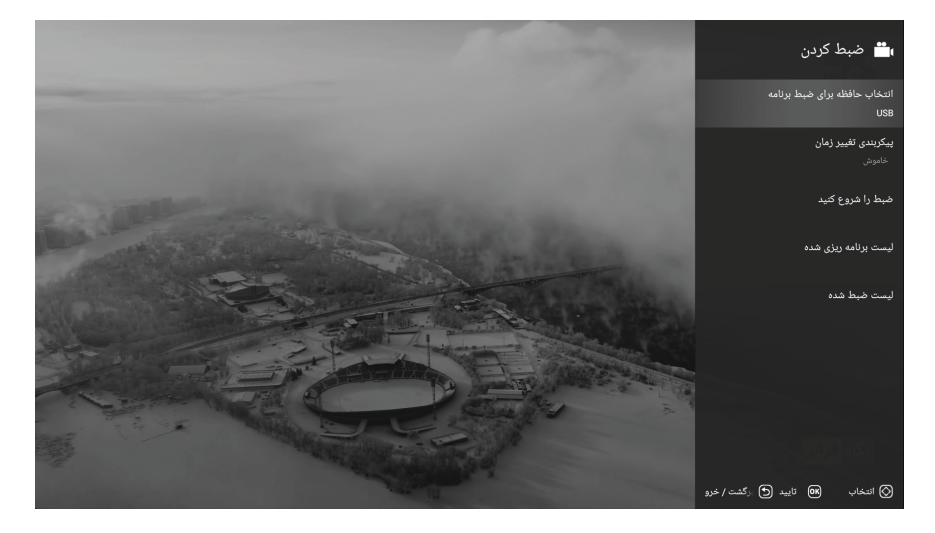

#### **.٤-٥منوی سریع**

با استفاده از دکمه ها ی گزینه مورد نظر را در منوی سریع انتخاب و برای ورود دکمه (OK (را فشار دهید.

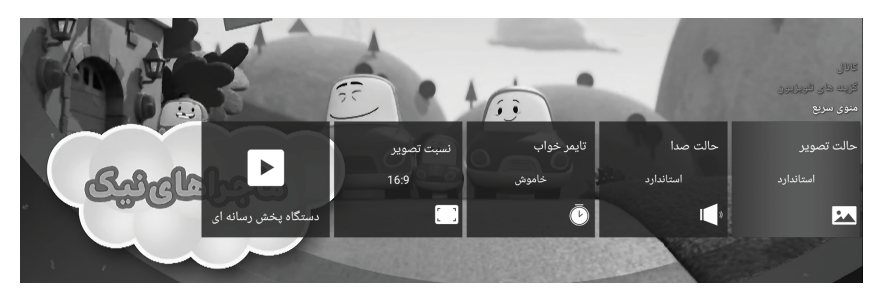

#### **.٦خانه**

برای ورود به محیط هوشمند تلویزیون، دکمه HOME ( ) بر روی کنترل را فشار دهید.

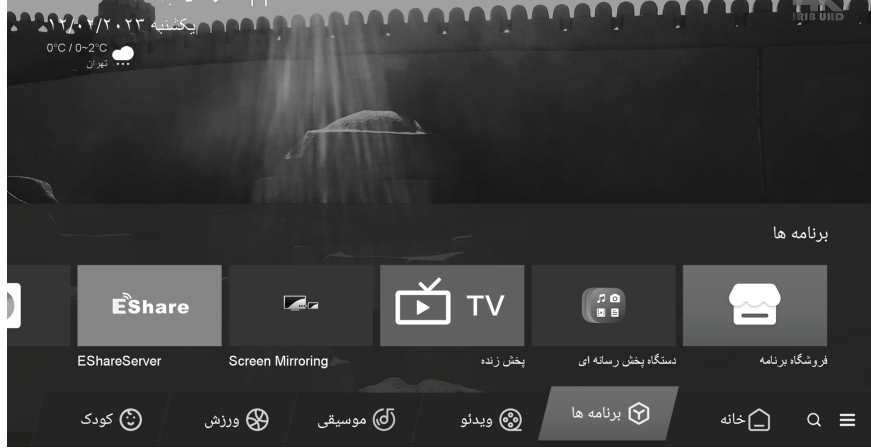

#### **.١-٦تلویزیون**

برای تماشای تلویزیون در محیط خانه (محیط هوشمند تلویزیون) برنامه پخش زنده را انتخاب کنید.

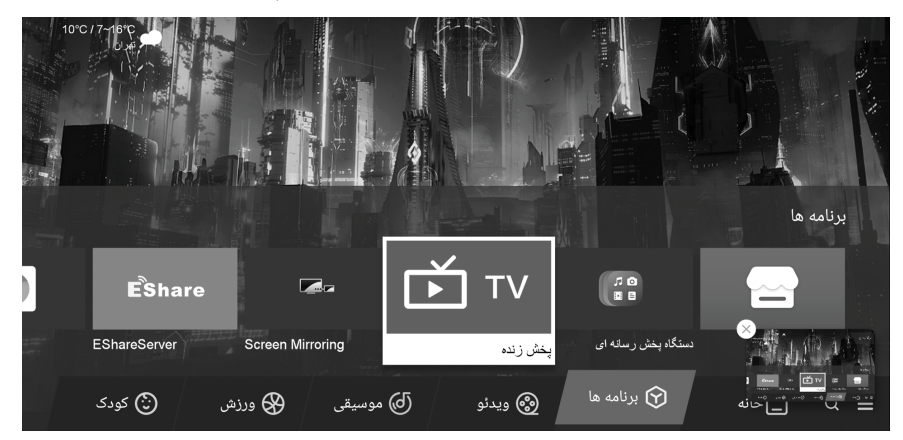

#### **.٢-٦عملکرد چند رسانه**

برای پخش چند رسانه (ویدئو، موسیقی یا عکس) گزینه دستگاه پخش چند رسانه ای را مطابق شکل ذیل انتخاب کنید.

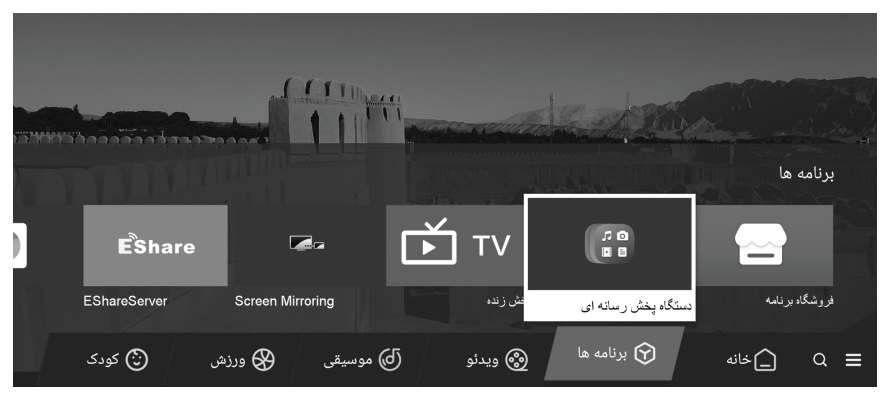

توضیحات: قبل از منوی عملکرد رسانه ها، دستگاه USB یا کارت حافظه را به دستگاه وصل کنید.

#### **٣-٦ روش اتصال گوشی و کامپیوتر به تلویزیون**

برای اتصال گوشی یا کامپیوتر به تلویزیون از برنامه های E ShareServer یا Screen Mirroring در خانه( محیط هوشمند) استفاده کنید.

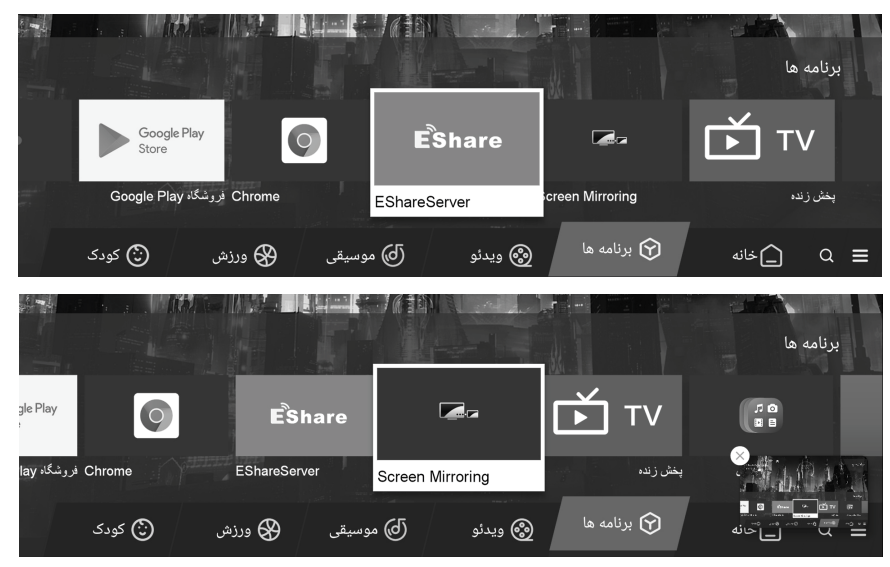

#### **.٤-٦ تنظیمات**

برای انجام تنظیمات کلی تلویزیون در محیط خانه (محیط هوشمند) «تنظیمات» را انتخاب کنید.

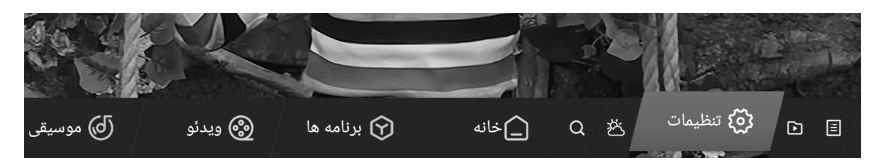

#### **.١-٤-٦درباره تلویزیون**

همان طور که در تصویر می بینید برای انتخاب «درباره تلویزیون» دکمه های را فشار دهید تا اطلاعات مربوط به تلویزیون خودرا مشاهده کنید.

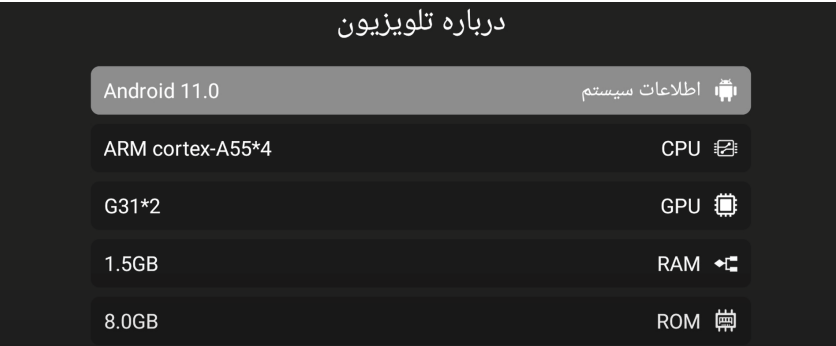

#### **.٢-٤-٦ تنظیمات شبکه**

همان طور که در تصویر می بینید برای انتخاب شبکه ای که می تواند وای فای را باز کند دکمه های را فشار دهید.

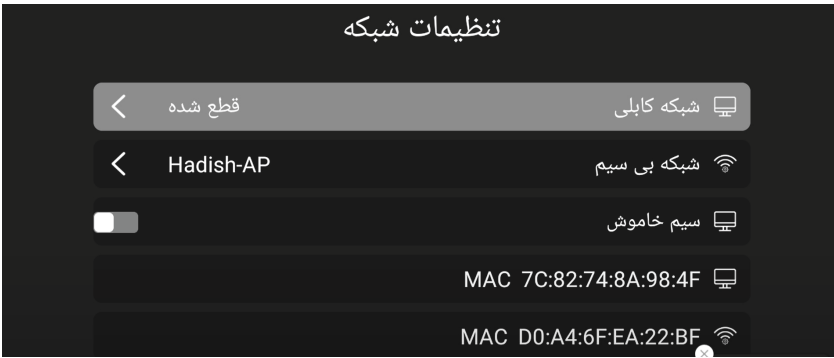

#### **.٣-٤-٦ تنظیمات تاریخ و زمان**

همان طور که در تصویر می بینید تنظیمات زمان و تاریخ را می توانید در این منو تنظیم کنید.

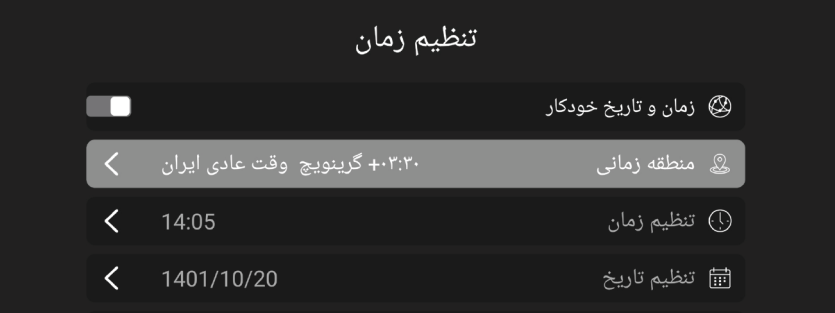

#### **.٤-٤-٦ تنظیمات مشترک دستگاه**

منوی تنظیمات مشترک تلویزیون امکان تنظیم زبان، تنظیم روش ورودی، مدیریت پس زمینه، مدیریت برنامه ها، بروز رسانی تلویزیون و بازگرداندن به تنظیمات کارخانه را فراهم میسازد .

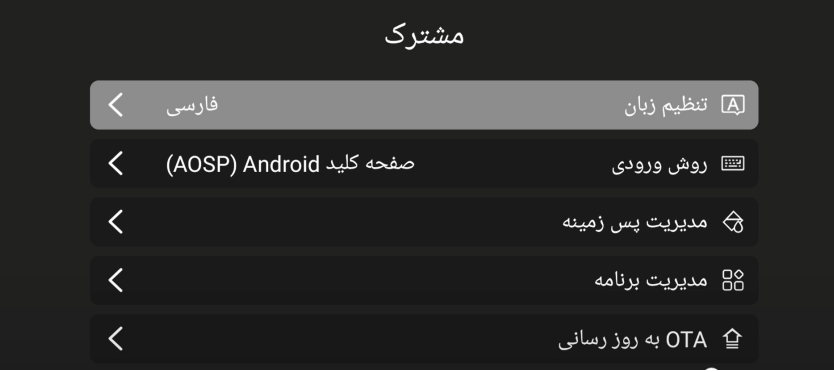

#### **١-٤-٤-٦ .بازیابی سیستم**

 $\mathbf{I}$ 

همان طور که در تصویر می بینید برای انتخاب ریست(ریست کردن تنظیمات سیستم) دکمه های فشار دهید.

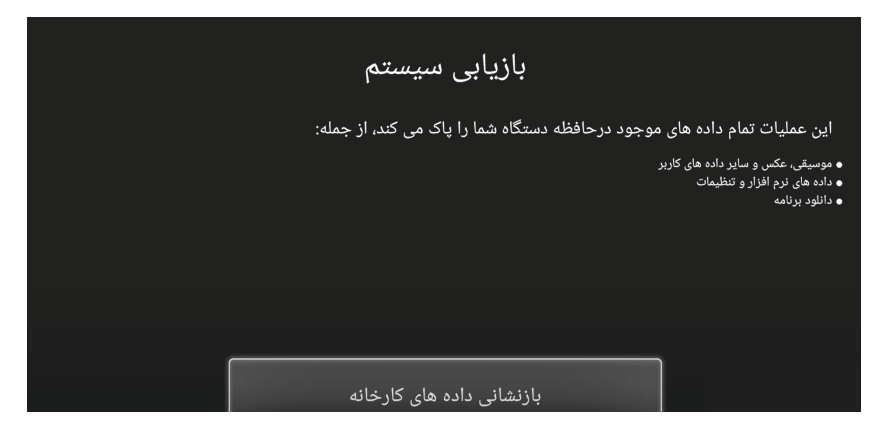

#### **.٢-٤-٤-٦ به روزرسانی با استفاده از OTA**

برای بروزرسانی تلویزیون گزینه «به روزرسانی با استفاده از OTA «انتخاب کنید. در صورت وجود بروزرسانی جدید، به روزرسانی تلویزیون را مطابق دستورالعمل نمایش داده شده برروی تلویزیون انجام دهید.

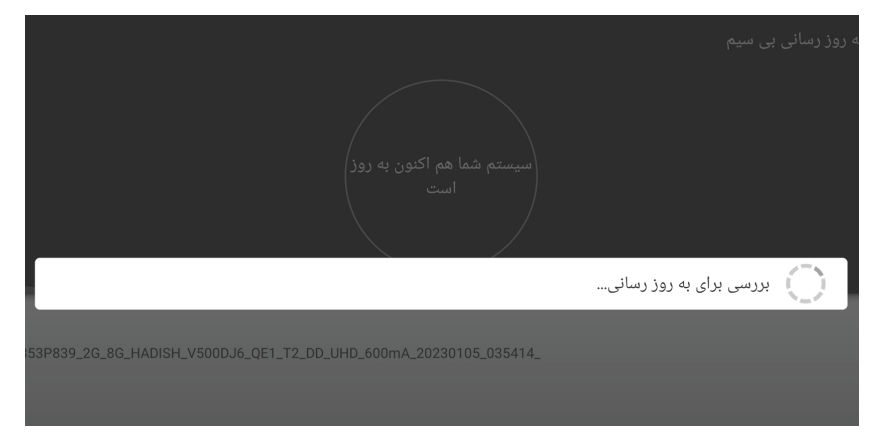

#### ٧. رفع مشكلات (عيب2ابي)

اگر تلویزیون بهطور معمول عمل نمیکند یا به نظر معیوب می رسد لطفا این بخش را به دقت مطالعه ىفرمايىد.

بسیاری از مشکلات عملکردی توسط کاربر قابل حل هستند. وتوصيه ميشود در صورت بروز هر گونه مشکل ایتدا دوشاخه پرق دستگاه را به مدت ۶۰ ثانیه یا بیشتر از دستگاه جدا کرده، سپس مجدداً وصل کنید و دوباره آن را روشن کنید. این روش ساده به بازیابی شرایط پایدار برای جریان الکتریکی در سخت افزار دستگاه کمک میکند. لطفاً اگر مشکل حل نشد یا نگرانی دیگری داشتید با واحد پشتیبانی تماس حاصل فرمایید.

#### توضيحات ديگر :

تداخل ايستايا تداخلات خارجى ديگر ممكن است باعث شوند که یخشکنندهٔ دستگاه، عملکرد غيرنرمالي داشته باشد. در صورت وقوع اين مسئله، دوشاخه منبع تغذيه را ازبرق بكشيد ودوباره آن رابه برق بزنید تا دستگاه یخشکننده ریست شود. اگر این مشکل باز هم باقی بود دستگاه را از برق بکشید وبايک تکنسين ماهر مشورت کنيد.

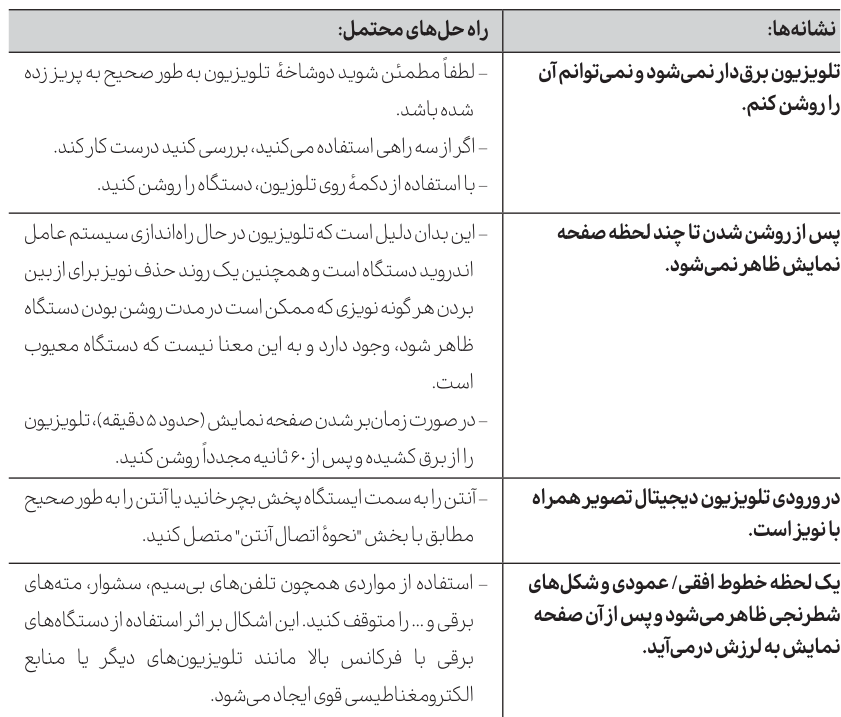

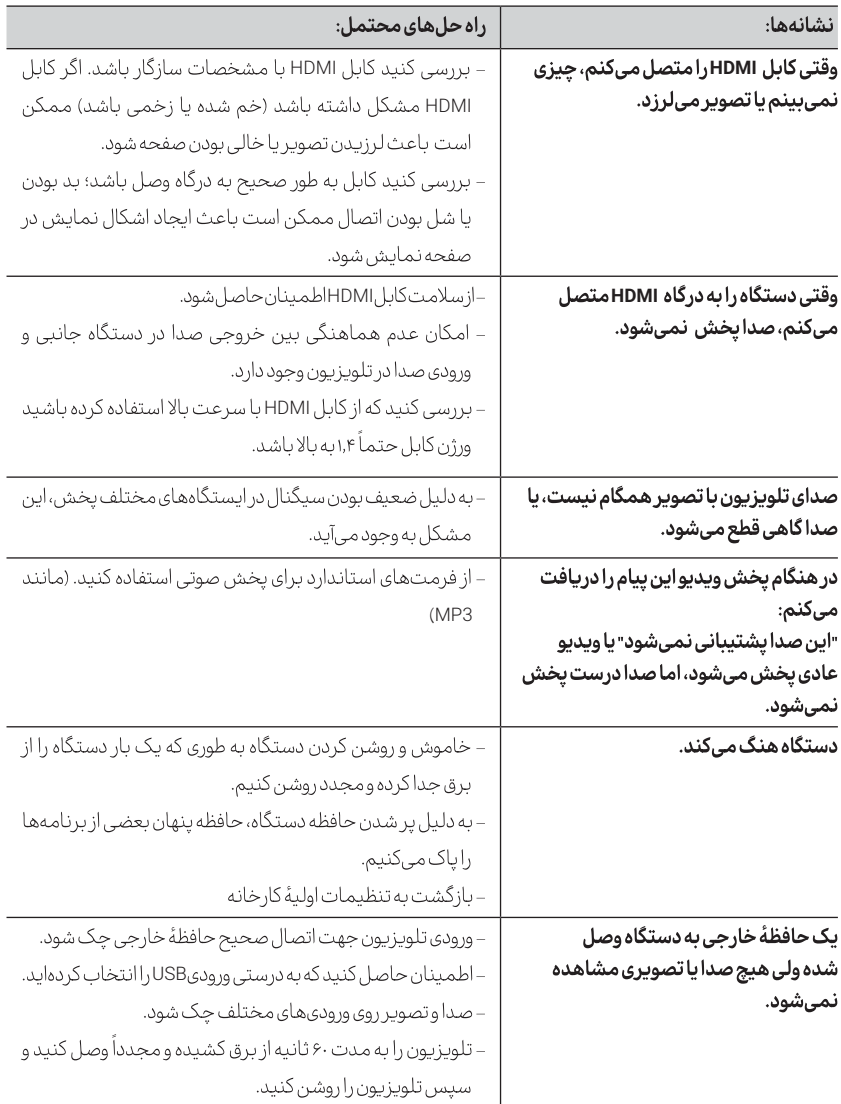

 $\mathbf{I}$ 

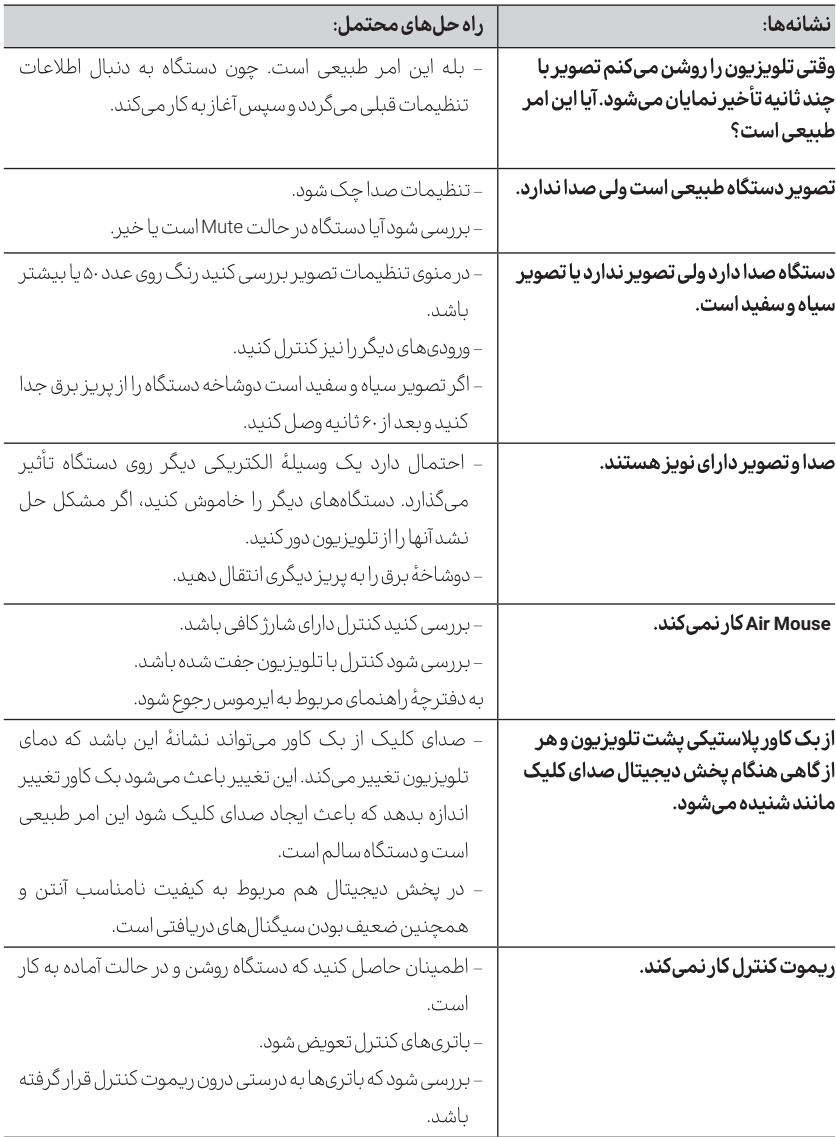

 $\overline{\phantom{a}}$ 

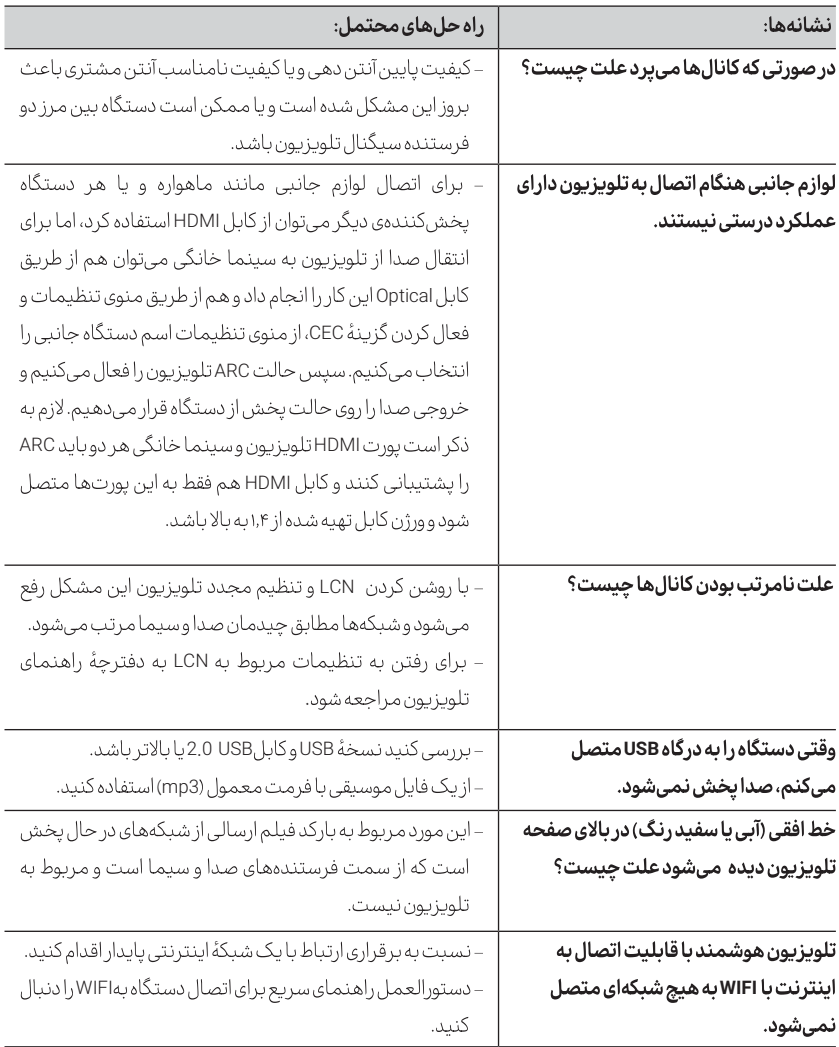

 $\overline{\phantom{a}}$ 

 $\overline{\phantom{a}}$